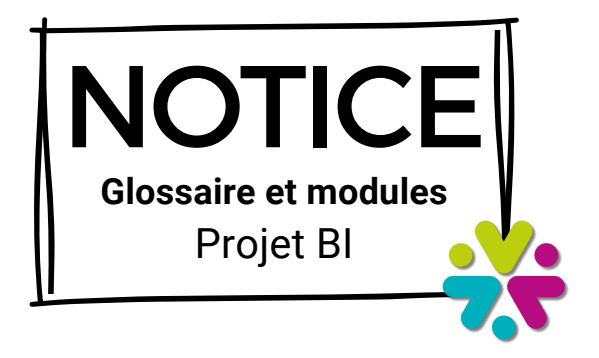

## **GLOSSAIRE**

**Filtre Date** : se base sur la date de facturation = la date comptable qui apparait sur la facture, appelé dans IHM GMVET "Date de réalisation".

**Filtre Site** : Le nom de la ou les cliniques physiques utilisées dans GmVET au moment de la réalisation de la ligne de prestation.

**Catégories de tarifs** : Classification mise en place pour un article et un acte en fonction de critères communs qui est la grille de tarifs GmVET.

**Montant HT** : Le coût d'un produit ou d'un service avant l'ajout de taxes.

**Règle sur les tarifs composés** : pour quantifier et classifier un tarif composé, nous prenons le CA de chacune des lignes qui compose le tarifs.

**Date Rendez-vous** : Date à laquelle le rendez-vous va avoir lieu ou a eu lieu peu importe son motif.

**Filtre Afficher par** : Permet d'ajuster l'affichage des données (axe des abscisses) par jour, mois ou année.

**Courbe avec cumul de sites :** Affichage d'une courbe pour l'ensemble des sites sélectionnés = cumul des valeurs de chacun des sites pour produire une seule courbe.

**Courbe pour chacun des sites** : Affichage d'une courbe par site, soit X courbes si X sites sélectionnés.

GmVet - Projet BI - Glossaire et modules - Page 2/5

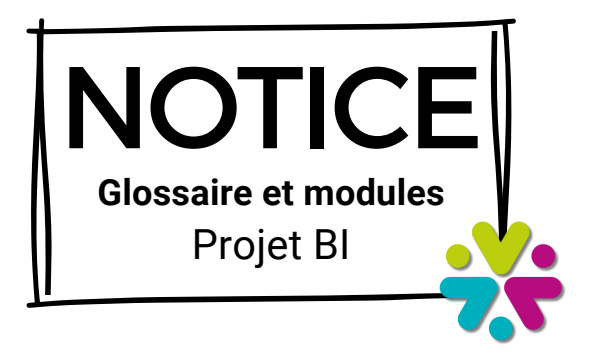

# **ACCUEIL**

Page sur laquelle vous arrivez par défaut dans les tableaux bord, où vous retrouvez vos différents indicateurs clés de performance.

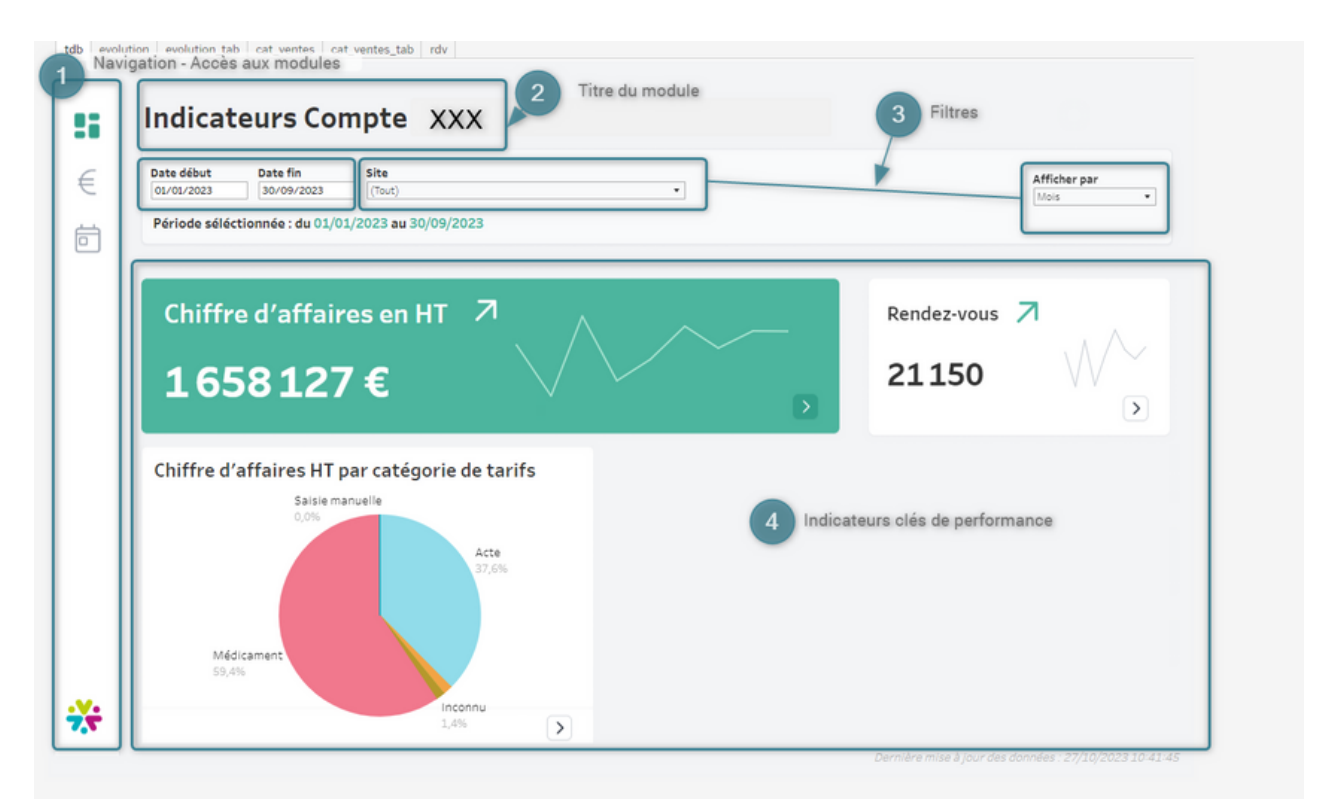

GmVet - Projet BI - Glossaire et modules - Page 3/5

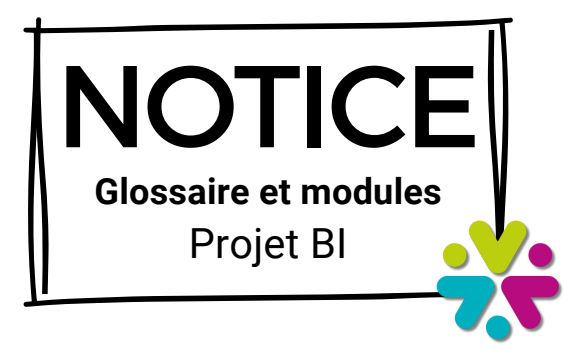

### **MODULE CHIFFRE D'AFFAIRES**

Graphiques liés à l'évolution de votre chiffre d'affaires. Vous pouvez :

- analyser l'évolution de votre CA en comparaison à une période N-1
- comparer le CA de vos différents sites
- analyser votre CA découpé en catégories de tarifs

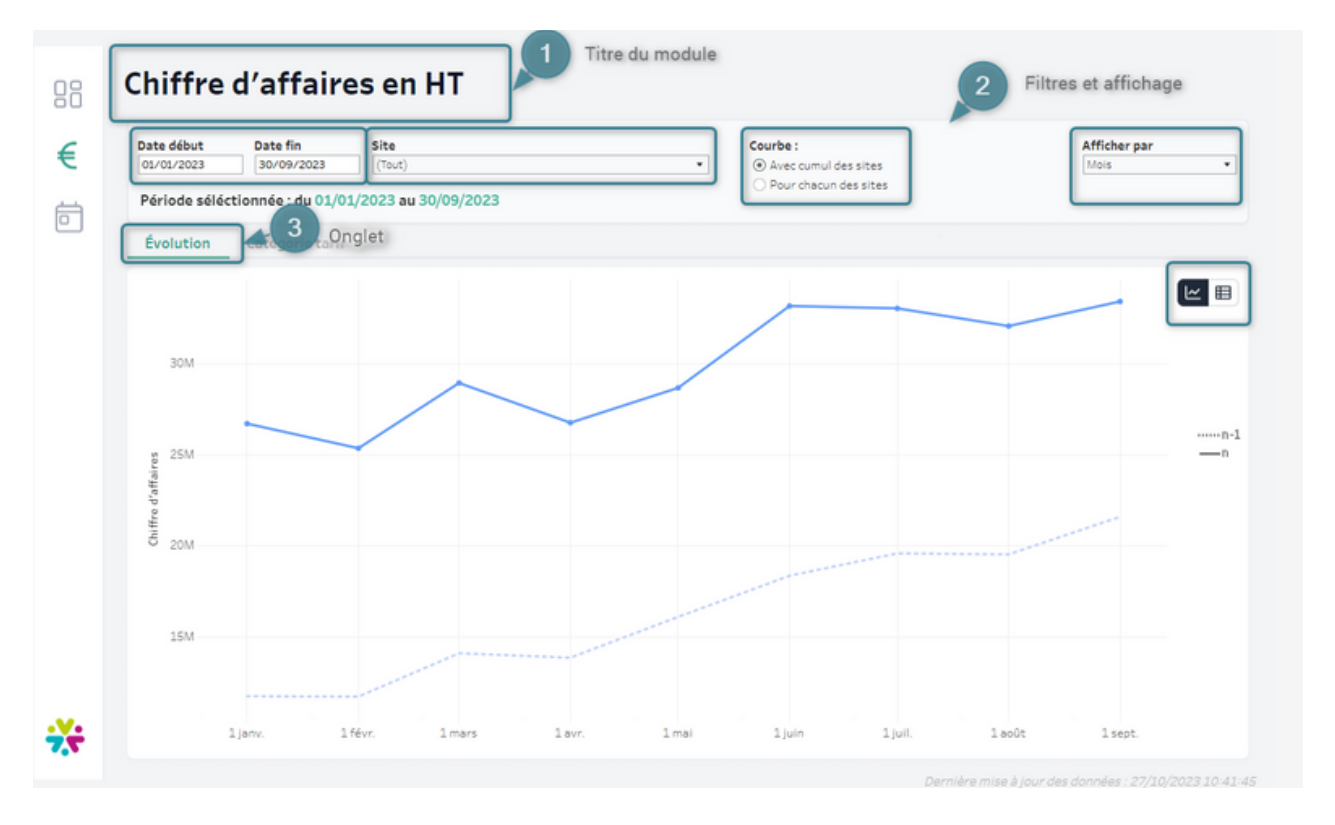

#### **MODULE CHIFFRE D'AFFAIRES - ONGLET EVOLUTION**

- Affichage de courbe continu : qui correspond à l'évolution du CA sur les filtres sélectionnés. Une courbe en pointillé qui correspond à l'évolution du CA sur la même période en N-1.
- Possibilité d'afficher en vu :
	- Cumul des sites : affichage d'une courbe évolution CA qui regroupe toutes les cliniques sélectionnées.
	- Pour chacun des sites : affichage d'une courbe par cliniques sélectionnées pour avoir l'évolution CA et faire une analyse comparative de nos cliniques.
- Passer en mode tableau : pour avoir la donnée sous forme de tableau pour ensuite pouvoir exporter au format Excel ou CSV.

GmVet - Projet BI - Glossaire et modules - Page 4/5

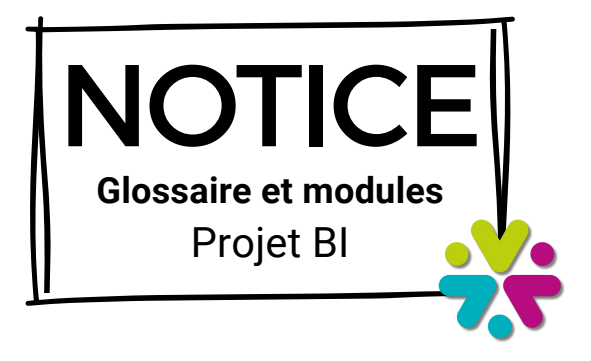

**MODULE CHIFFRE D'AFFAIRES - ONGLET CATÉGORIE TARIF**

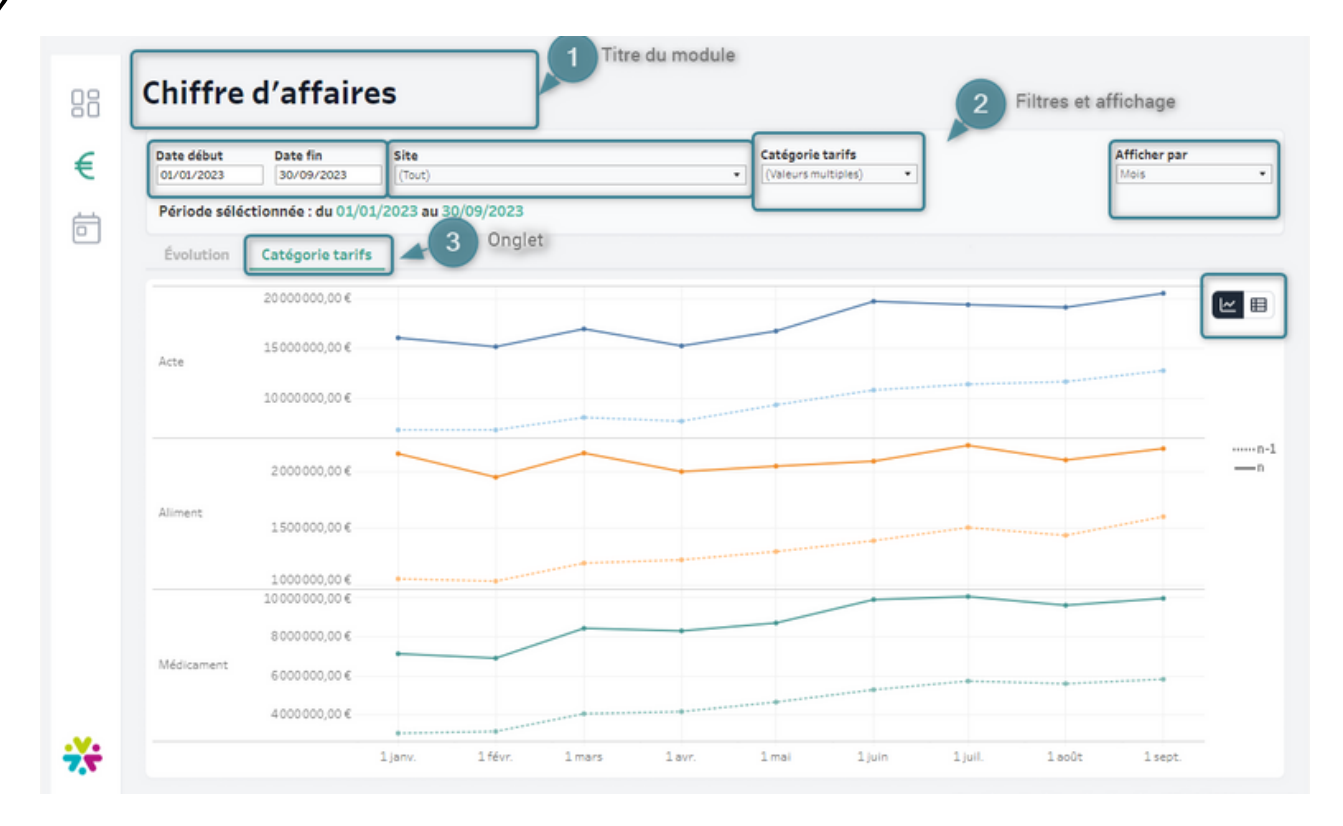

- Affichage de courbes par catégorie de tarifs.
- Un nouveau filtre apparait pour sélectionner la catégorie de tarifs sur lesquelles  $\bullet$ vous souhaitez travailler.
- Passer en mode tableau : pour avoir la donnée sous forme de tableau pour ensuite pouvoir exporter au format Excel ou CSV.

GmVet - Projet BI - Glossaire et modules - Page 5/5

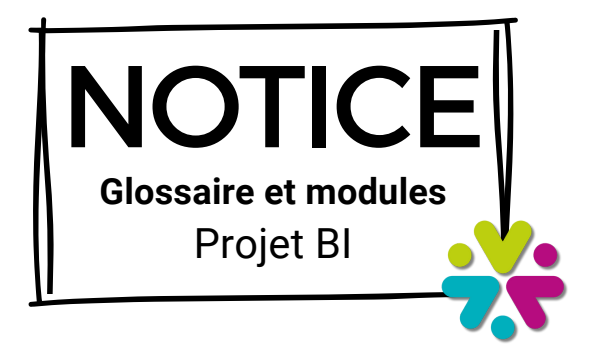

#### **MODULE RENDEZ-VOUS**

Affichage du nombre de rdv pris en fonction des filtres sélectionnés. Ce chiffre est affiné pour connaitre la répartition en pourcentage des rdv pris depuis GmVET vs Pilepoils.

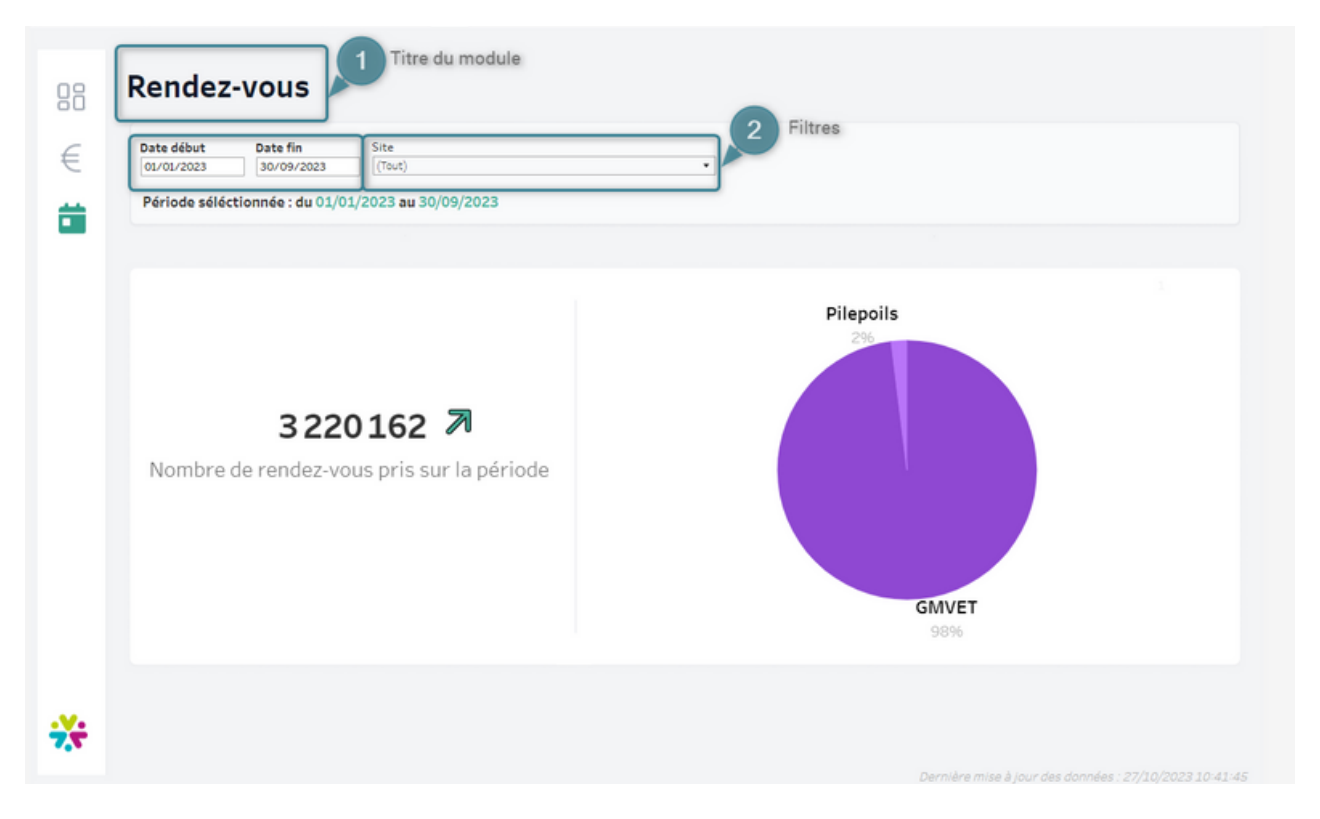

- Affichage du nombre de rendez vous pris en fonction des filtres sélectionnés. Ce nombre ne tient pas compte des statuts de rendez-vous.
- Affichage d'un camembert pour donner la répartition des rendez-vous entre Pilepoils et GmVET.